# **Erste Schritte**

## **STEP 1**

#### **Installation**

Für die ersten Schritte rund um die Installation, folgen Sie bitte diesem Link: [Erstinstallation](https://hilfe.telematica.at/display/SUP/Erstinstallation)

### **STEP 2**

Hier finden Sie weitere hilfreiche Artikel, die Ihnen den Einstieg in die Welt des Telematica-Internets erleichtern sollen.

- [A1-Leitung und Fremdgeräte](https://hilfe.telematica.at/pages/viewpage.action?pageId=1278957)
- [DSL Surf & Phone Produkt](https://hilfe.telematica.at/pages/viewpage.action?pageId=1278581)
- **[Erstinstallation](https://hilfe.telematica.at/display/SUP/Erstinstallation)**
- [Erstverkabelung der A1 Wlan Box](https://hilfe.telematica.at/display/SUP/Erstverkabelung+der+A1+Wlan+Box)
- [Handbuch](https://hilfe.telematica.at/display/SUP/Handbuch)
- [Hardware Installation](https://hilfe.telematica.at/display/SUP/Hardware+Installation)
- [Internet-Verbindungsprobleme selbst beheben](https://hilfe.telematica.at/display/SUP/Internet-Verbindungsprobleme+selbst+beheben)
- [Korrekte Verkabelung SU/Router \(A1 Wlan Box/Fritz!Box\)](https://hilfe.telematica.at/pages/viewpage.action?pageId=4161882)
- [Zugangsdaten einrichten](https://hilfe.telematica.at/display/SUP/Zugangsdaten+einrichten)

#### **STEP 3**

#### **Telematica-Router**

Der Hauptunterschied bei den Router-Modellen ist neben dem Aussehen die Web-Oberfläche. Um Ihnen leichter helfen zu können, haben wir die verfügbaren Router in 3 Arten unterteilt.

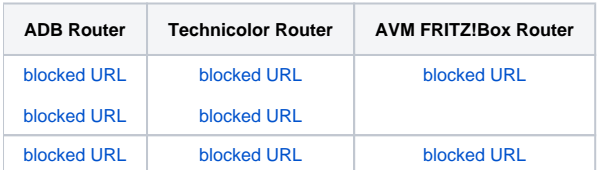